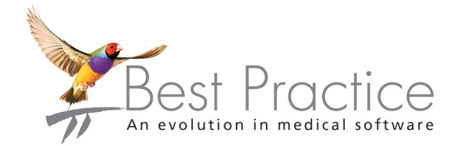

## Bp Premier Quick Start to installing from the DVD

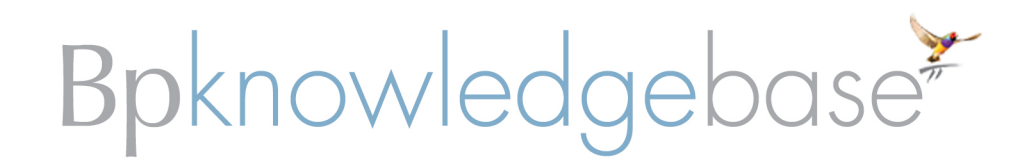

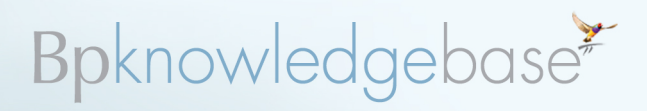

## **Installing Bp Premier Lava from the DVD**

The instructions below refer to **new** server or workstation installations of Bp Premier. If you already have a version of Bp Premier installed, you can upgrade your existing installation rather than a new install. See **Upgrading to Lava from the DVD** in the Bp Premier Knowledge Base for more information.

If you have installed an **evaluation** version of Bp Premier, uninstall and reinstall Bp Premier from the installation DVD.

Before installing Bp Premier, make sure the server and workstation PCs you are installing Bp Premier on to meet the hardware specifications.

## WHICH SQL DATABASE DO LCHOOSE?

New installations deploy SQL Express 2014 as the default database engine. SQL Express 2014 is a Microsoft product and requires certain prerequisites to be present to be deployed. Alternate versions of SQL express can be selected during the installation process if preferred.

For most average-sized practices, the default SQL Express 2014 database engine will be sufficient. However, medium to large size practices may need to purchase a full version of SQL as this allows for larger database sizes and increased memory usage. Under these circumstances, when installing Bp Premier on the server, select the SQL Express version that matches the full SQL licence. Once Bp Premier is installed, use your SQL installation media to upgrade to the full licence.

## HOW TO CHANGE THE EXISTING SQL DATABASE VERSION

The Bp Premier program update process will not change your SQL Server version. If you need to change your version of SQL Server, you must:

- 1. Back up your data.
- 2. Uninstall Bp Premier on your server.
- 3. Upgrade your SQL Server version.
- 4. Reinstall Bp Premier using the installation DVD.

## INSTALLING A NEW WORKSTATION

If you currently use Bp Premier, use the DVD to install a new installation on a workstation. Because the SQL version and Bp Premier version on the workstation need to be compatible with the server, you should first check which version of Bp Premier and SQL Server are installed on the server and install the same versions on the workstation.

#### **How to check the Bp Premier version**

Log in to Bp premier on the server and select **Help** > **About**. The version number is listed at the top of the screen. The server version must be the same as or higher than the workstation version being installed.

#### **How to check the SQL database version**

Log in to Bp premier on the server and select **Help** > **About** > **System info**. Scroll to the bottom of the list to **SQL Server version**:

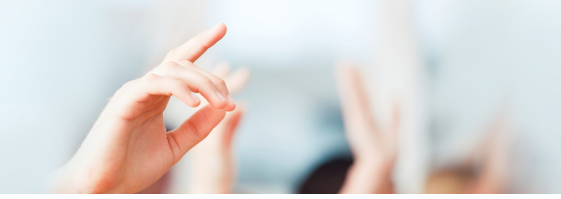

# Bpknowledgebase\*

- 10.50 RTM Express Edition is SQL 2008 R2 Express
- **10.0 RTM Express Edition is SQL 2008 Express**
- 9.00.3042 SP2 Express Edition is SQL 2005 Express
- 8.0.760 SP3 Desktop Engine is MSDE (no longer supported).

*Note: If your server database is MSDE and you need to install Bp Premier on a workstation, you must upgrade SQL Server on the server to a supported version. MSDE is no longer supported by Microsoft or Bp Premier.*

## CHOOSING THE INSTALLATION METHOD

**Express installation** – this is the recommended installation method to use, which installs Bp Premier with default settings. Your data will be installed to the C:\ drive of your server. You will have the option to select between a Server or Client installation and between 32-bit or 64-bit operating systems.

- 1. Log on to the computer as a Windows Administrator.
- 2. Browse to the location of the installation file you downloaded and double-click on the program update file:
	- The Lava installation file is **BP\_1.8.5.715.exe**
	- **The Lava SP1 installation file is BP 1.8.6.801.exe**
- 3. The **Bp Premier Program Files** screen will appear, showing the version to be installed.
- 4. Check that this is the intended version and click the **Next** button to continue.

**Wizard installation** – this method is intended for the advanced user. The wizard allows you to select your database location, program file location, 32-bit or 64-bit operating systems, and upgrade options.

#### **Windows user access control**

If the system you are using has the Windows feature 'User Account Control' activated, you may be prompted at various points in the upgrade for permission to control. A message similar to the one below may appear.

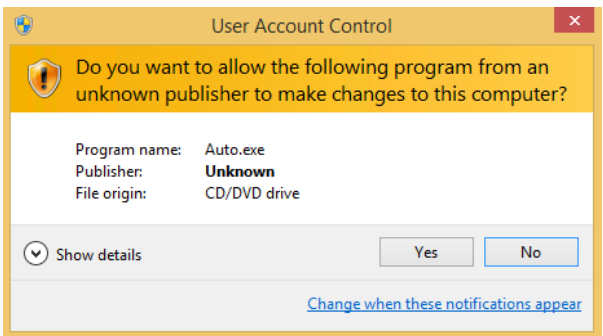